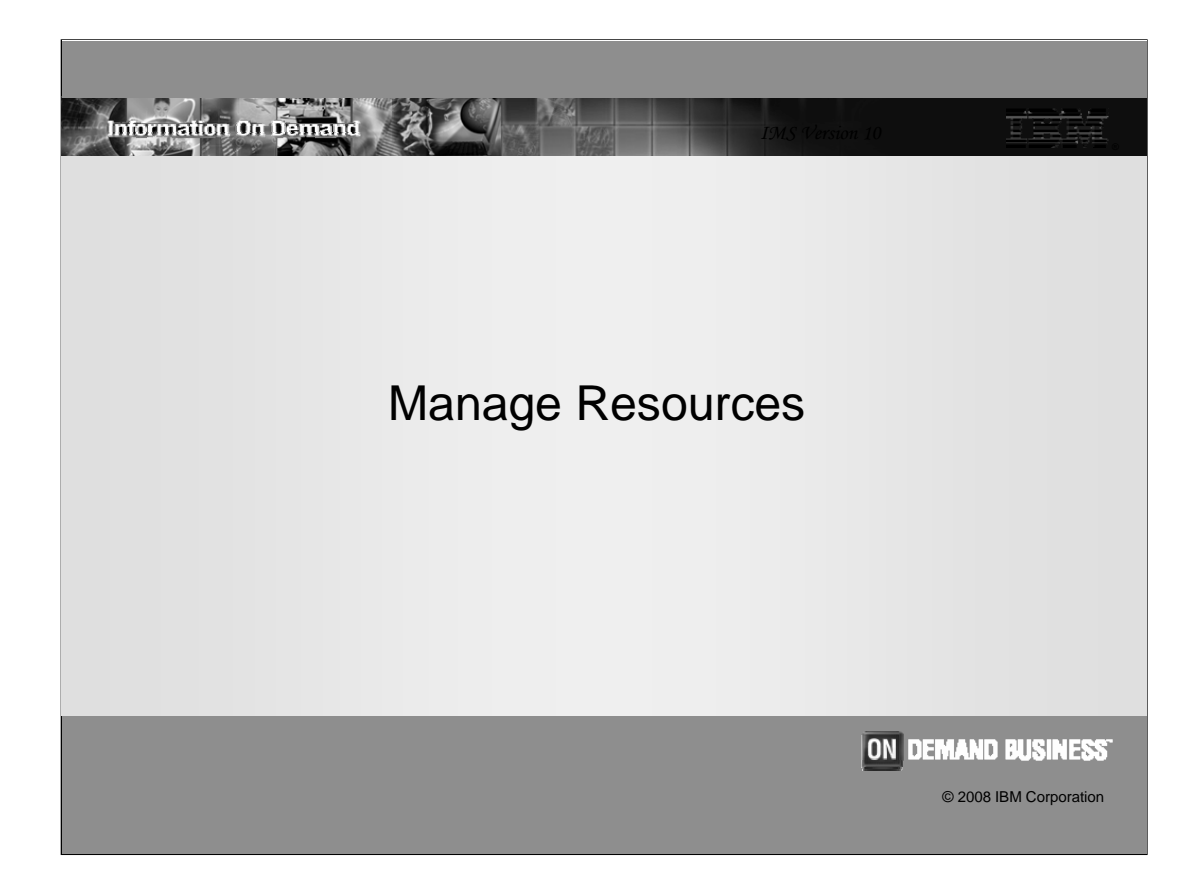

There is a new SPOC-like ISPF program to help manage IMS resources using the DRD commands

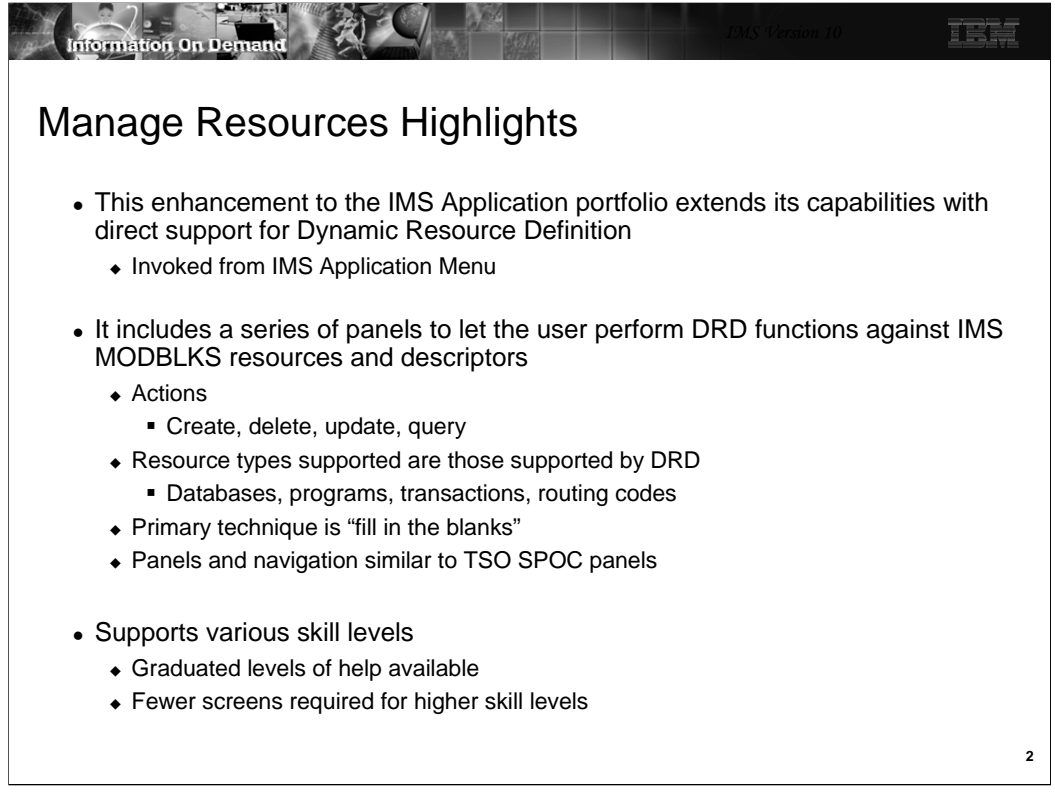

Manage Resources is invoked from the Application Menu. This is the menu that includes several other programs, including SPOC, KBLA, and the HALDB Partition Definition Utility.

Manage Resources presents a series of panels to simplify the task of creating, deleting, updating and querying the definitions used with DRD. The primary technique for creating a resource or descriptor is to present the user with a screen with a field for every attribute which the user can then fill in or let default. The defaults will be shown to the right of the field.

More skilled users can choose a different format that requires them to know the meaning and valid values for every field. This streamlines the process by presenting everything in a single screen.

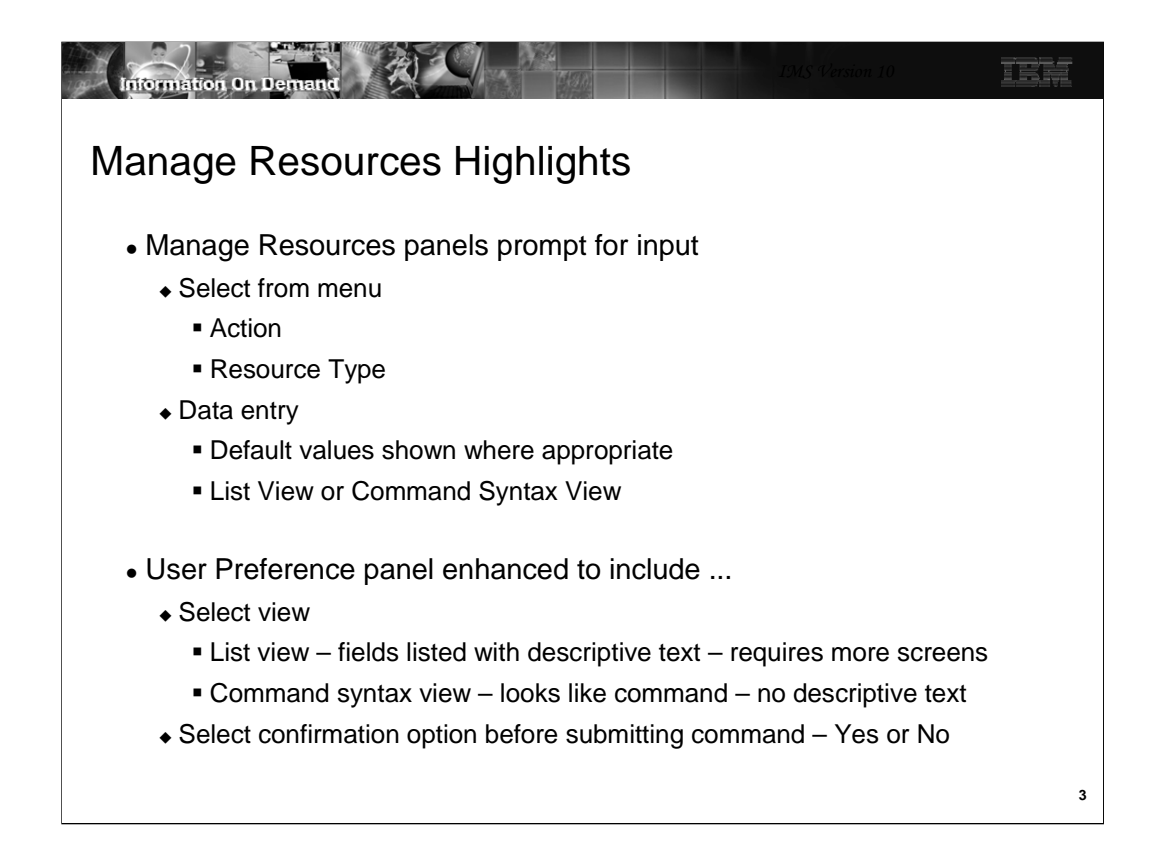

Manage Resources will always prompt the user for the next input. It will, for example, ask you what action you want to perform against what resource or descriptor. The SPOC Preference screen lets you select a default for the view. You may select either List View which is designed for the less skilled user and the Command System View which is intended for the more skilled user. You can tell the program that you do not want to confirm every entry that would update a resource or descriptor.

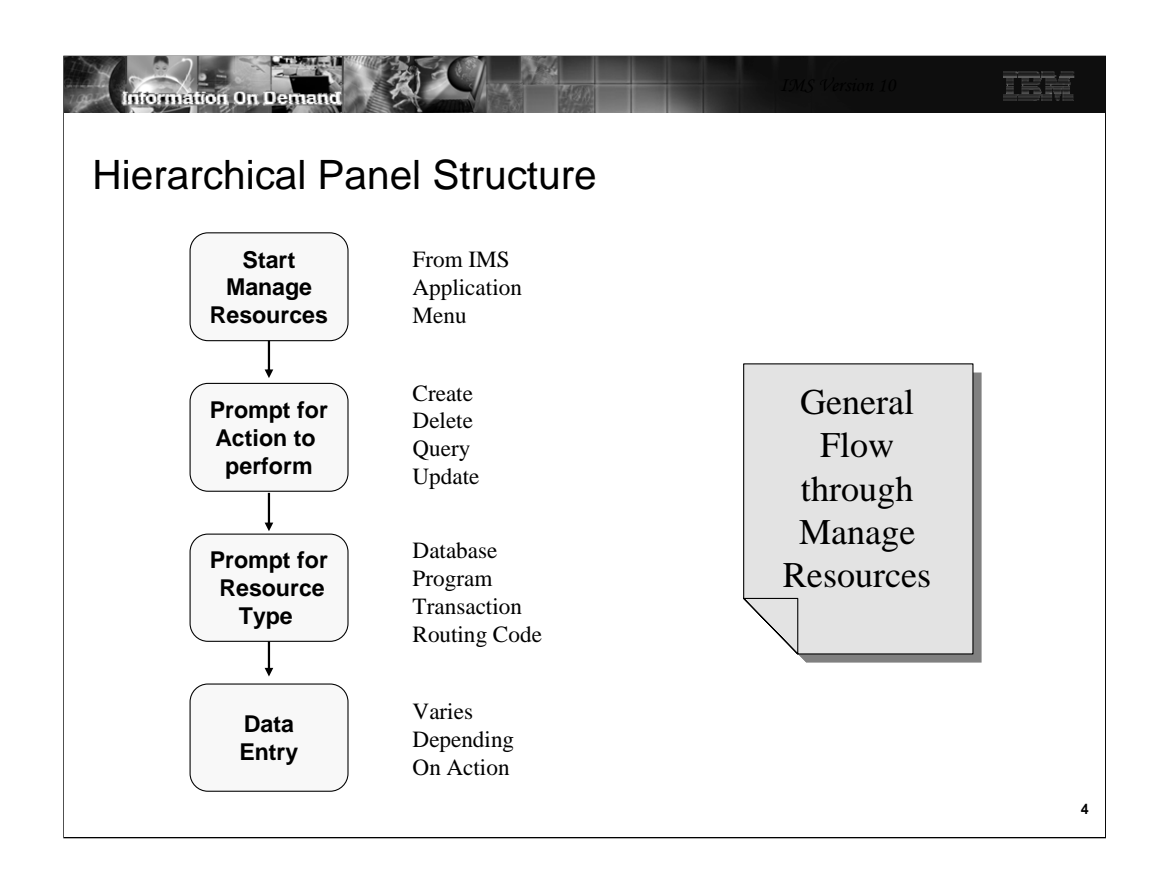

The basic flow is:

•Start Manage Resources from the IMS Application Menu

•Select the action you want to perform (e.g., create a definition)

•Select the resource type (e.g., create a DATABASE)

•Enter the data (e.g., enter the database name and attributes)

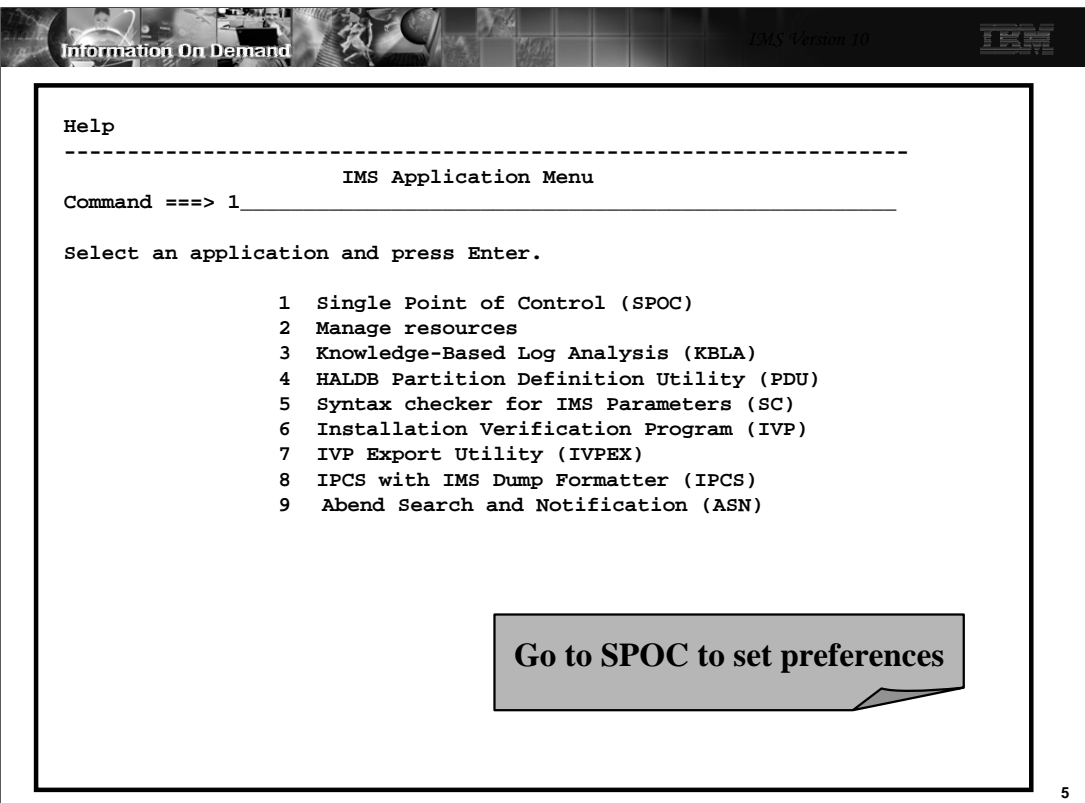

Start the IMS Application Menu and select Option 1 – SPOC. You should go to SPOC first to set your preferences for Manage Resources.

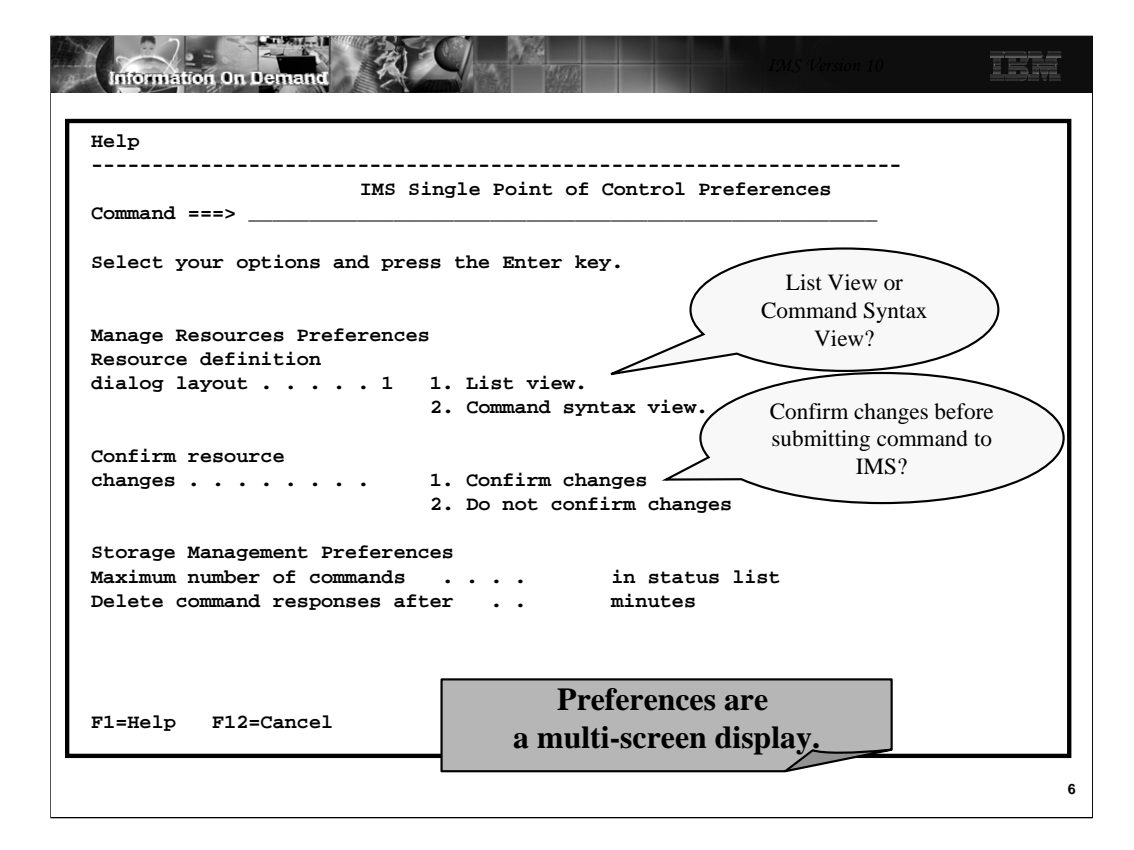

There are two Manage Resources preferences you can set:

•Do you want Manage Resources to present screens to you in List for or Command Syntax form? We will see examples of both shortly. The default is List View.

•Do you want Manage Resources to ask you to confirm everything before sending a command to IMS that will update a resource? The default is to Confirm.

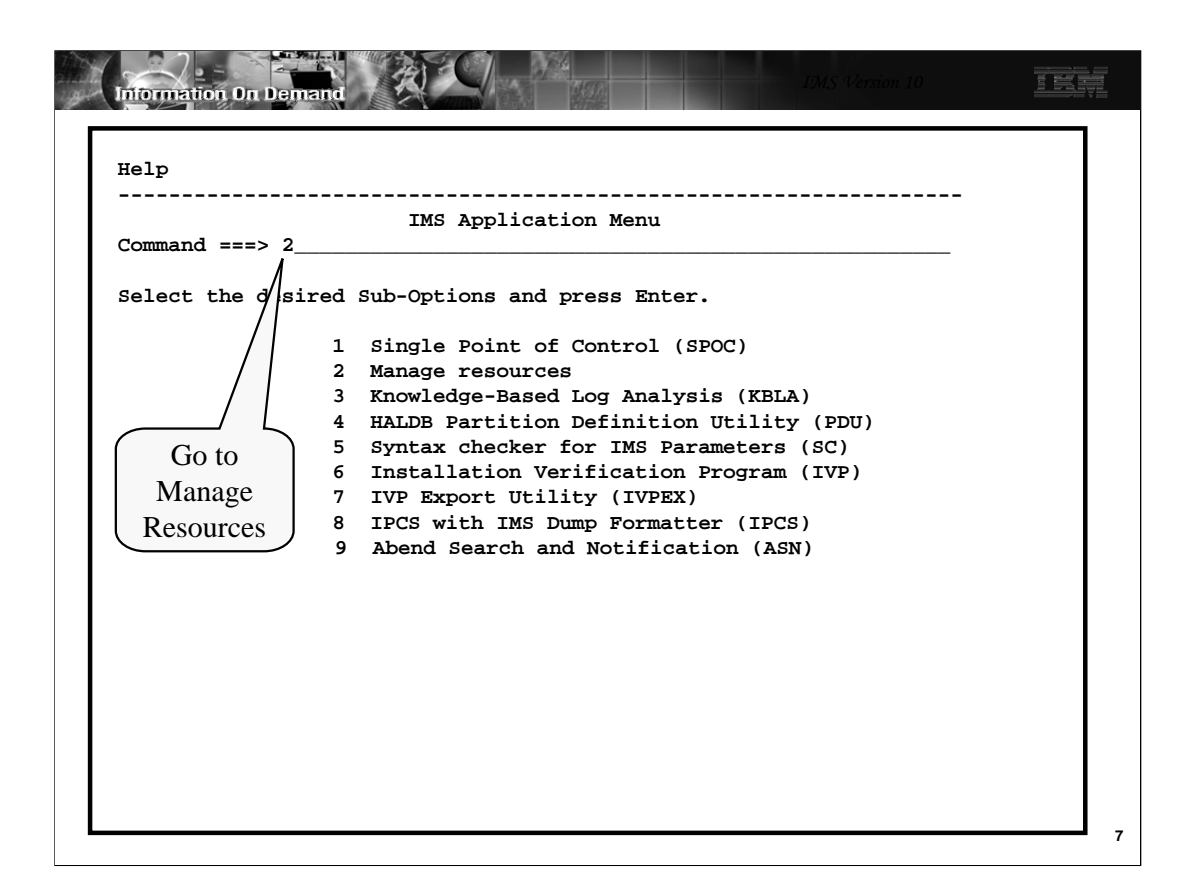

Go back to Application Menu and select Manage Resources

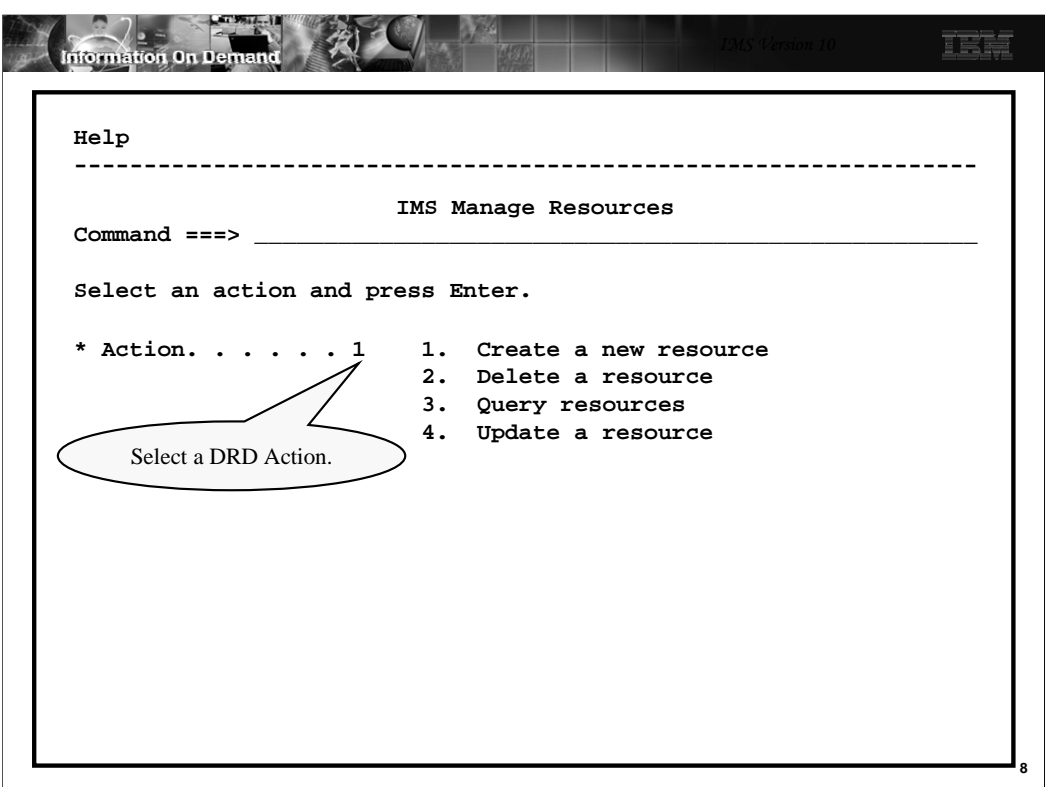

Tell Manage Resources what action you want to perform.

Here we say we want to Create a new resource. On this screen, "resource" means either resource or descriptor.

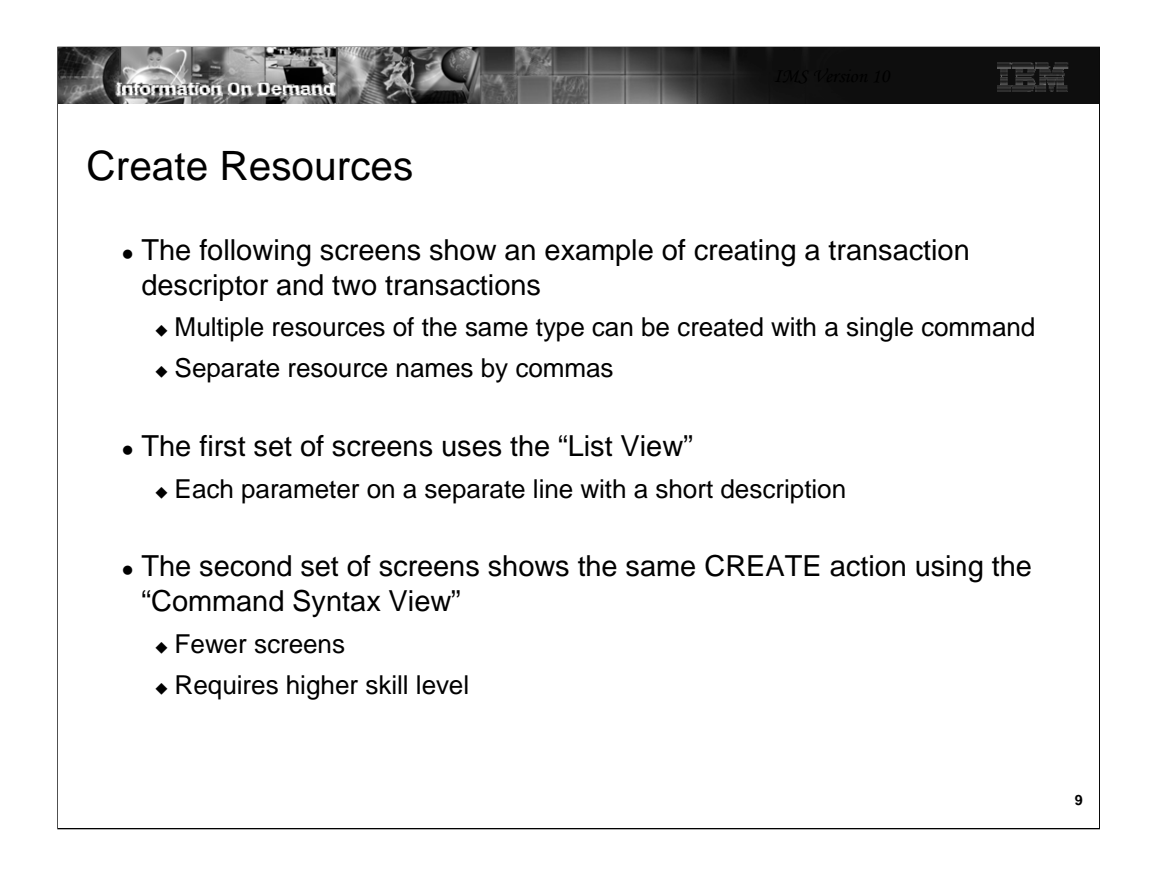

The next few screens are an example of creating a transaction descriptor then using that descriptor to create two transactions. Both the List View and Command Syntax View are shown.

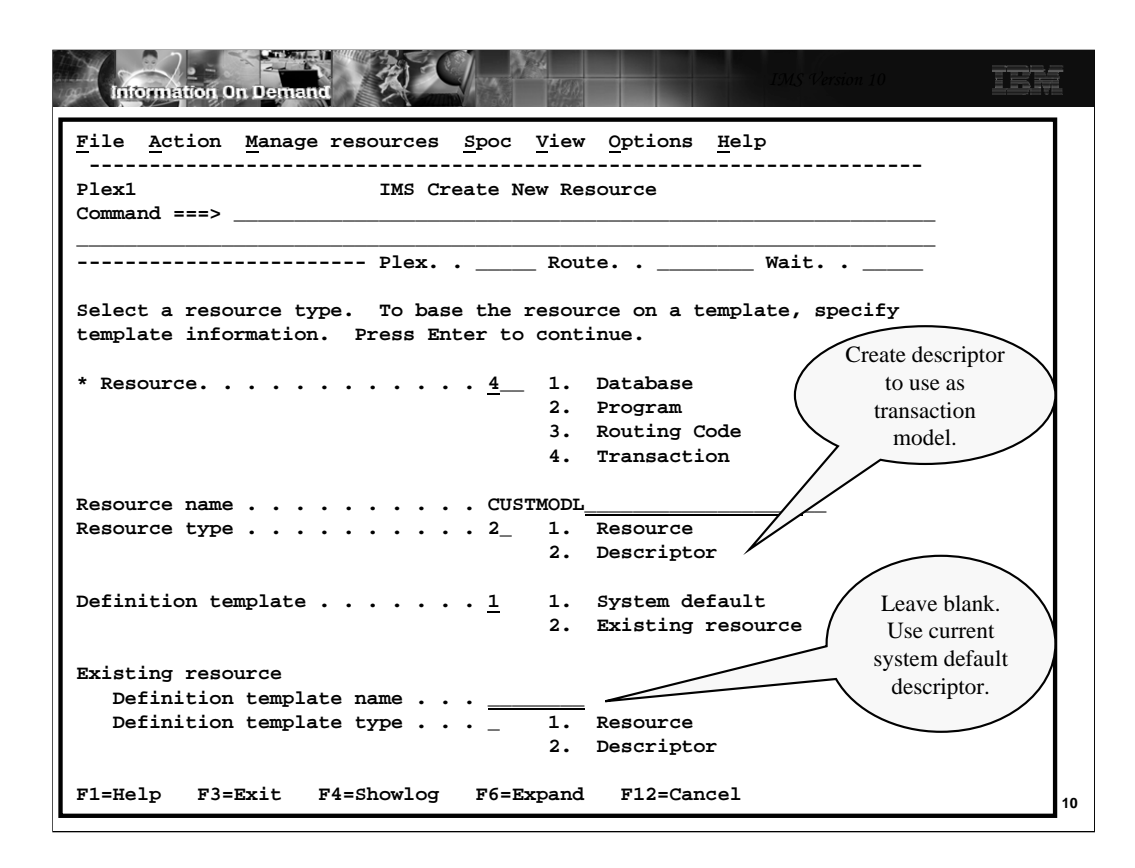

Here we say we want to create a transaction descriptor using the current default transaction descriptor for attributes which we don't supply.

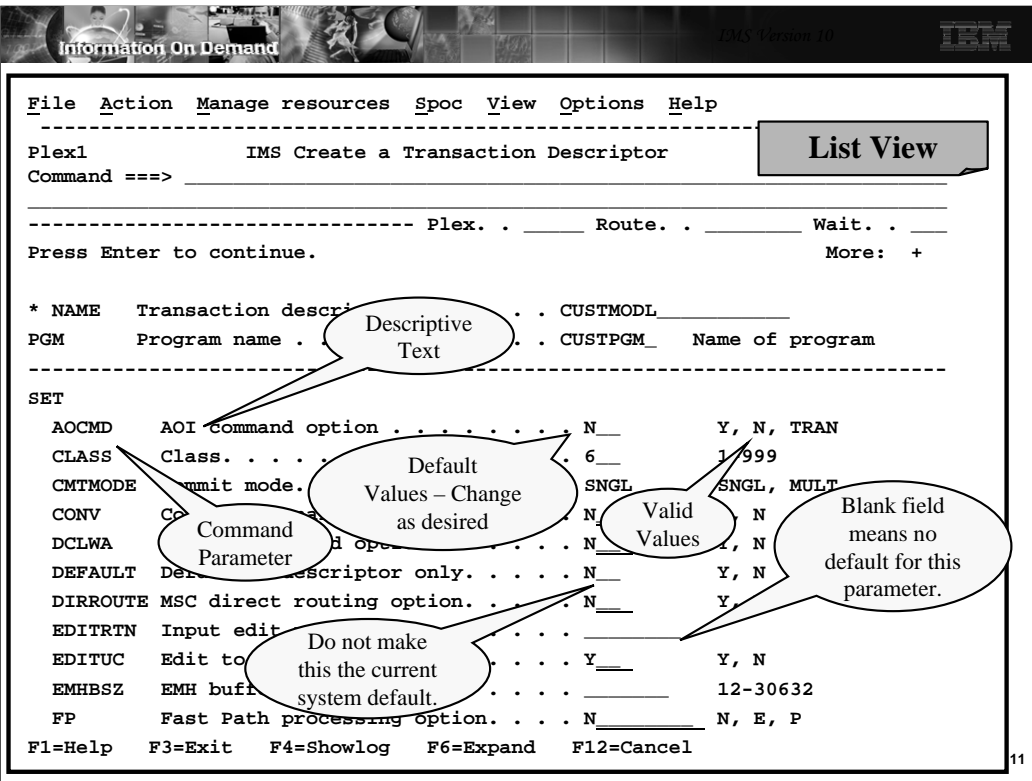

Manage Resources sends us screens (List View – that was our preference) with all the possible attributes for transaction descriptors. There will be multiple screens since there are more attributes than will fit on one screen in List View.

At the top of the screen, enter the name or names of the descriptors you want to create and the name of the program.

Since we opted to use the system default transaction descriptor, the third column will have these defaults already filled in. If the field is blank, there is no default. You can change those you want to change and leave the rest as they are. The far right column shows the valid values for the field.

Press F8 to scroll forward and F7 to scroll backward through all the screens.

After entering all the data, pressing Enter will either send a CREATE TRANDESC command to IMS or will ask you to confirm.

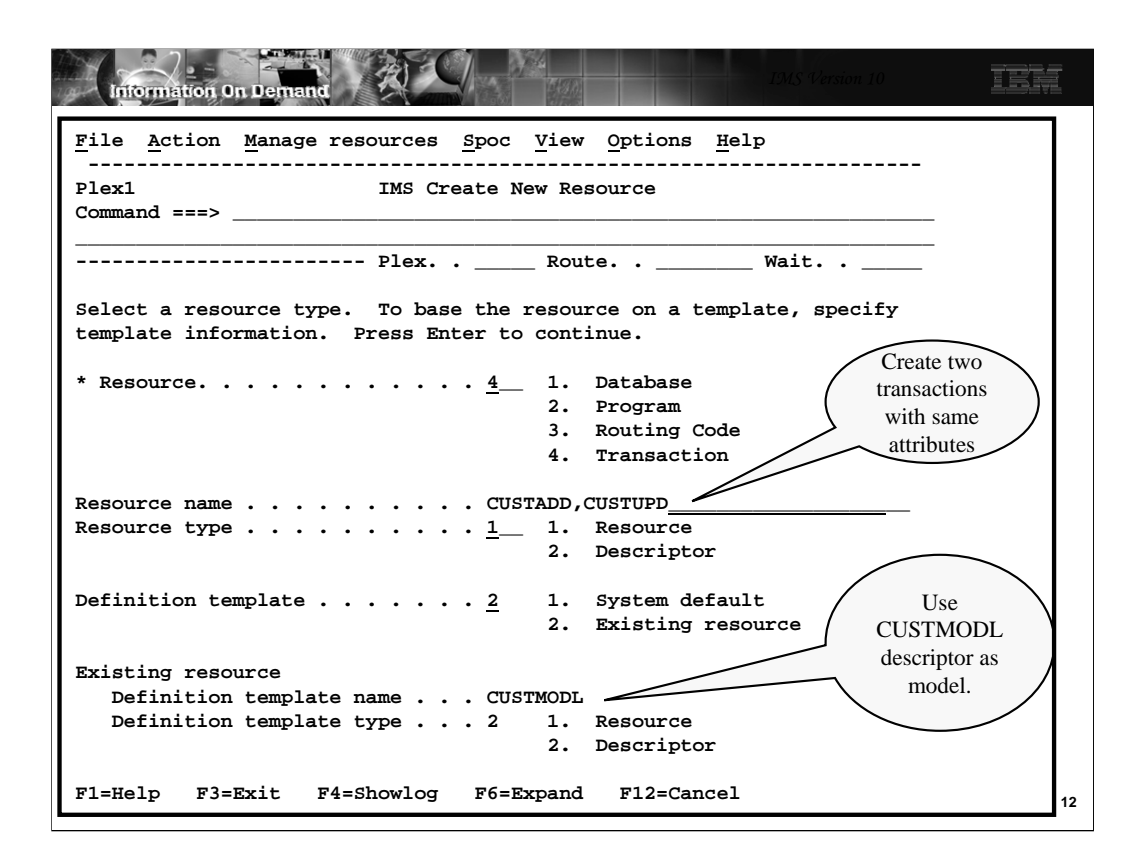

After the transaction descriptor has been created you can create transactions using this descriptor as a template.

On this screen, we are creating two transactions, CUSTADD and CUSTUPD, using the descriptor we just created, CUSTMODL, as a template.

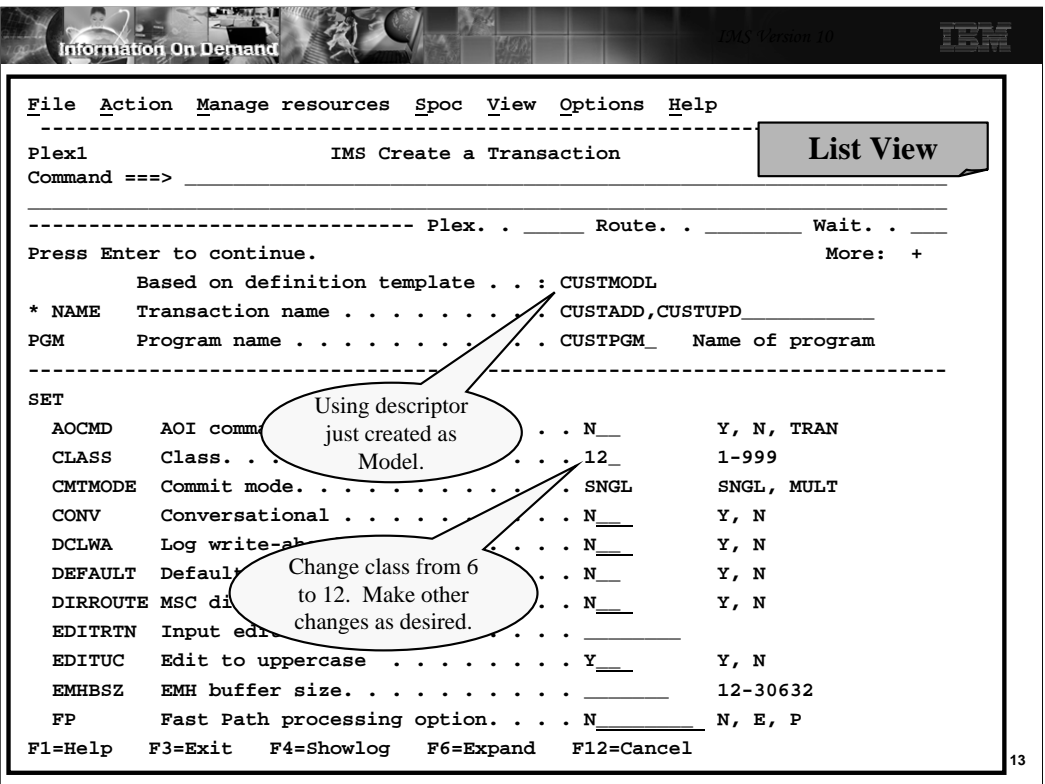

Change any attributes that should be different from the descriptor. In this example, we are changing the class from 6 to 12.

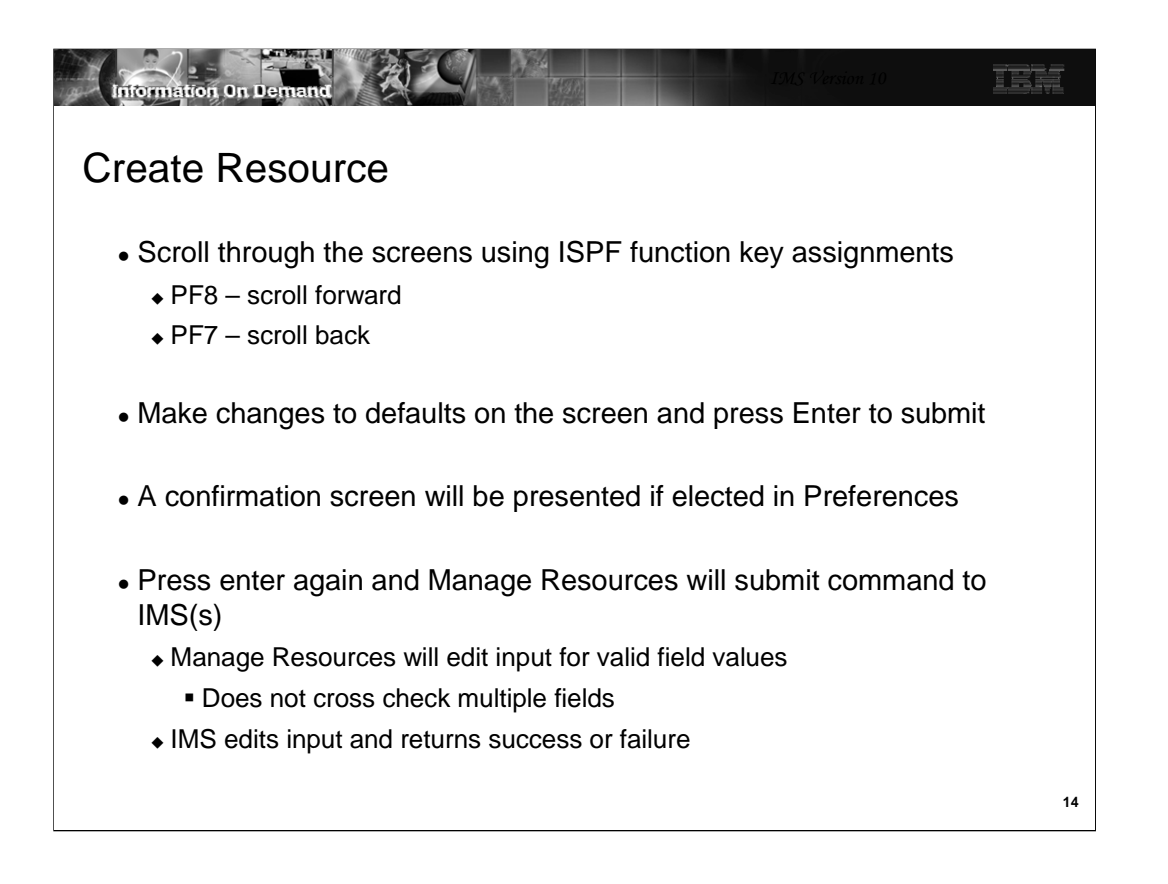

If your preference is to confirm all updates, a confirmation screen will be displayed. Check the definitions and press Enter again. Manage Resources will submit a CREATE TRAN command for you.

Note that Manage Resources will edit fields for valid values but will not cross-check to be sure definitions are consistent. For example, Manage Resources will not verify that a RTC is assigned to an FPE program, or that a FP transaction is not conversational. This is done only by IMS.

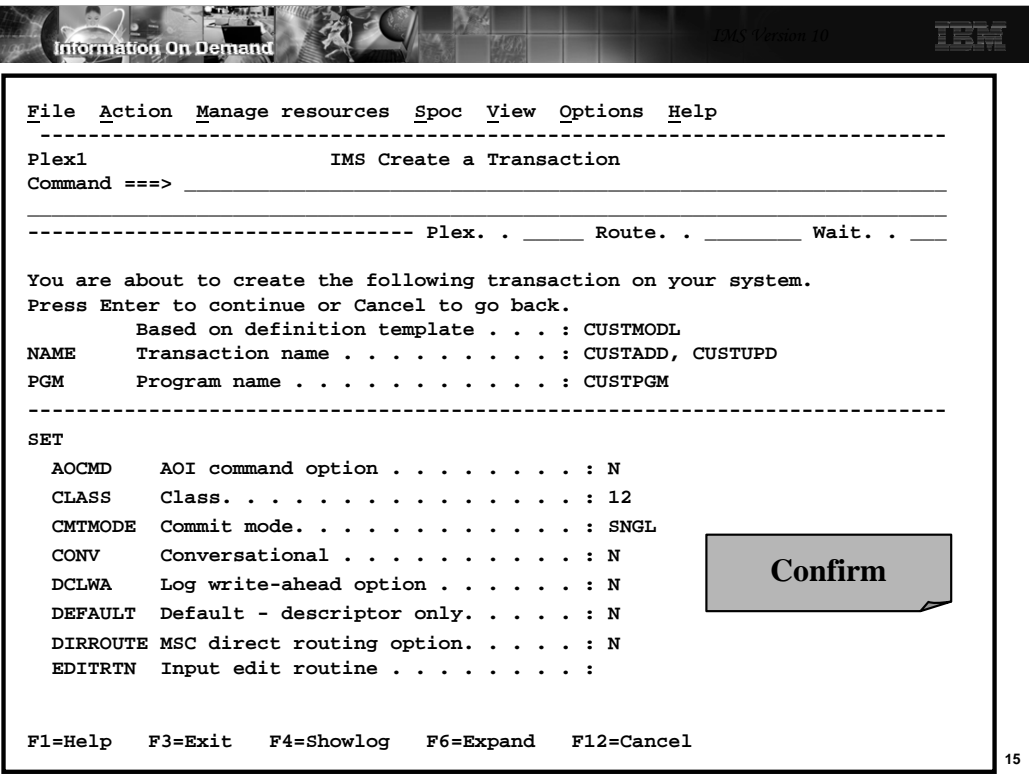

If you asked to confirm, you will be presented with a confirmation screen. Check it out and press enter again.

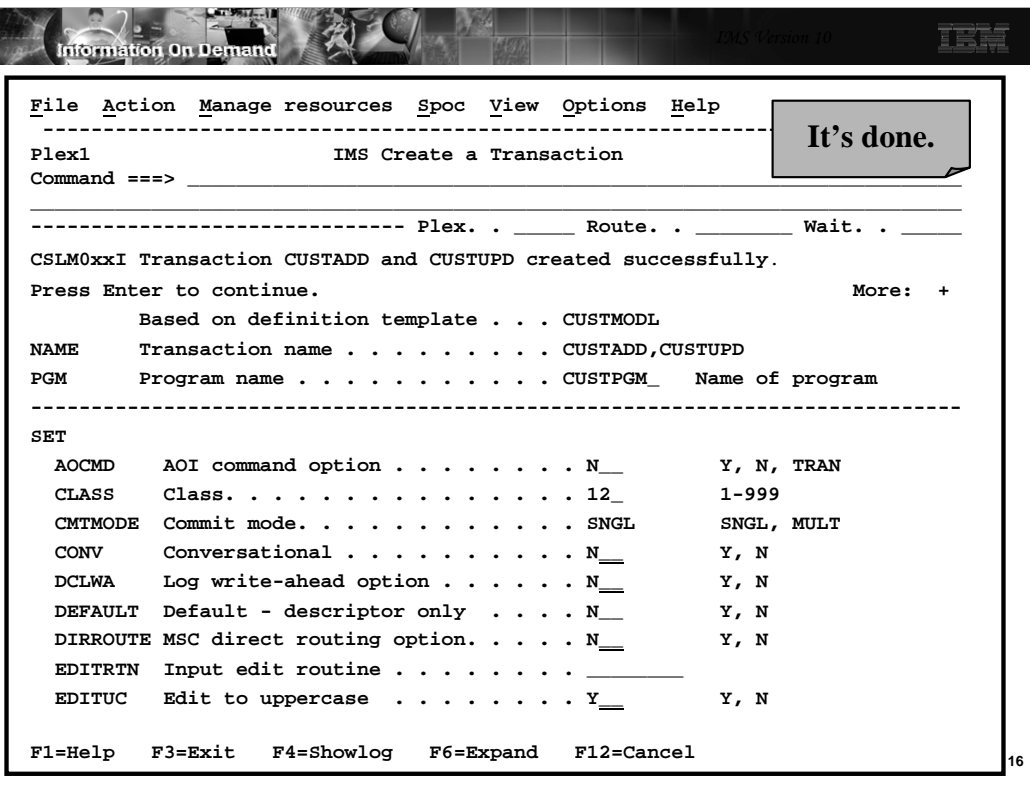

If everything went well, you will get a message indicating success. If the command failed, you will get an error message.

With this command we are creating two transactions with exactly the same attributes.

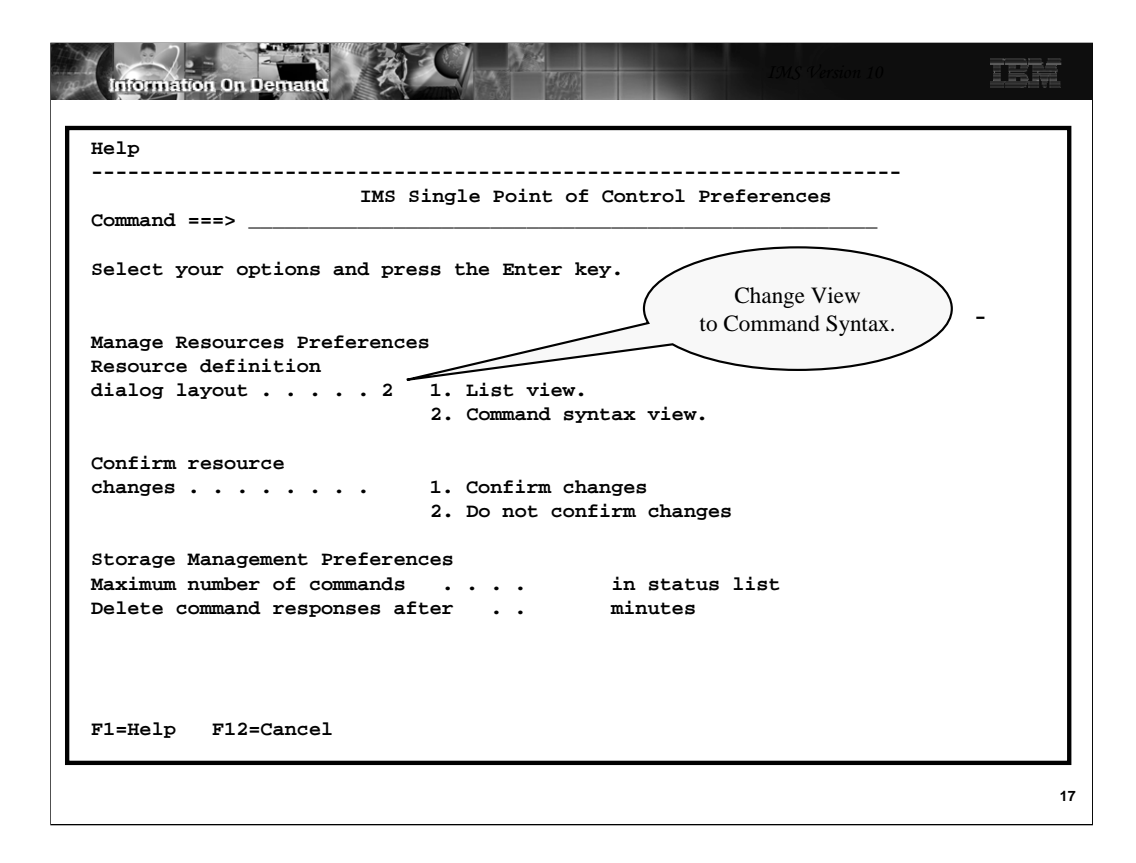

Alternatively, you can use Command Syntax View. You may return to the SPOC screen which was shown earlier to change this selection.

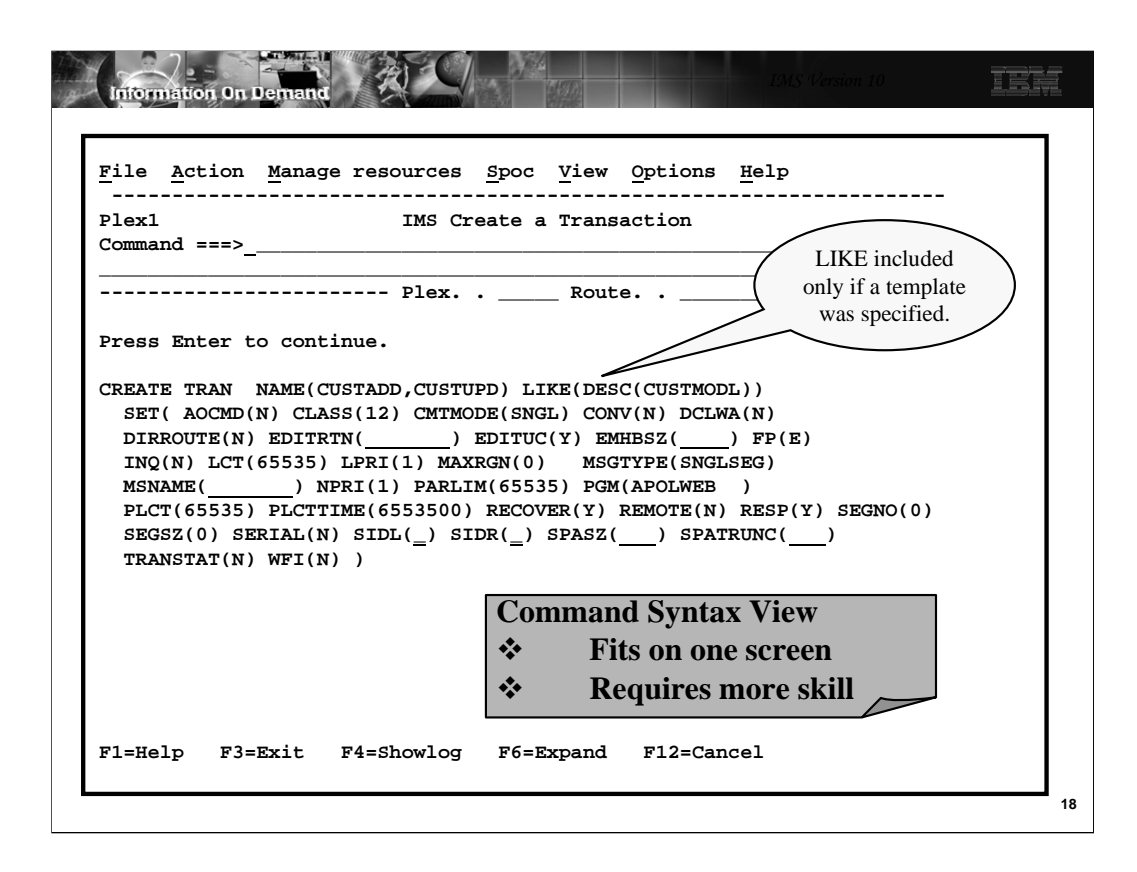

This is the same input as the previous CREATE TRAN but this shows the exact syntax of the command without all the help (field descriptions and valid values).

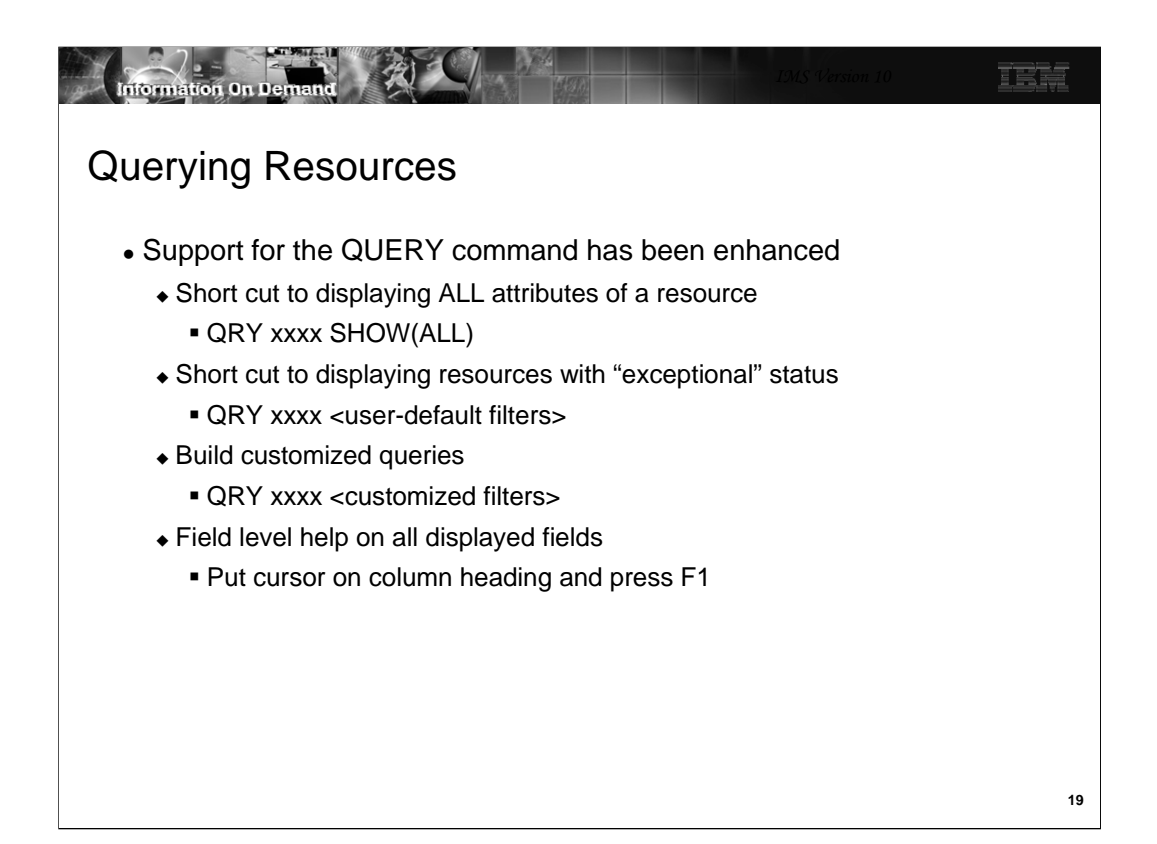

Manage Resources also supports a QRY capability. This capability has a shortcut for displaying all attributes of a resource. You can choose to display only resources with exceptional status. You decide what is exceptional. You can also build custom queries which show only a subset of the attributes.

The QRY results screen has a column where you can enter line commands.

Help is available for individual fields on each screen.

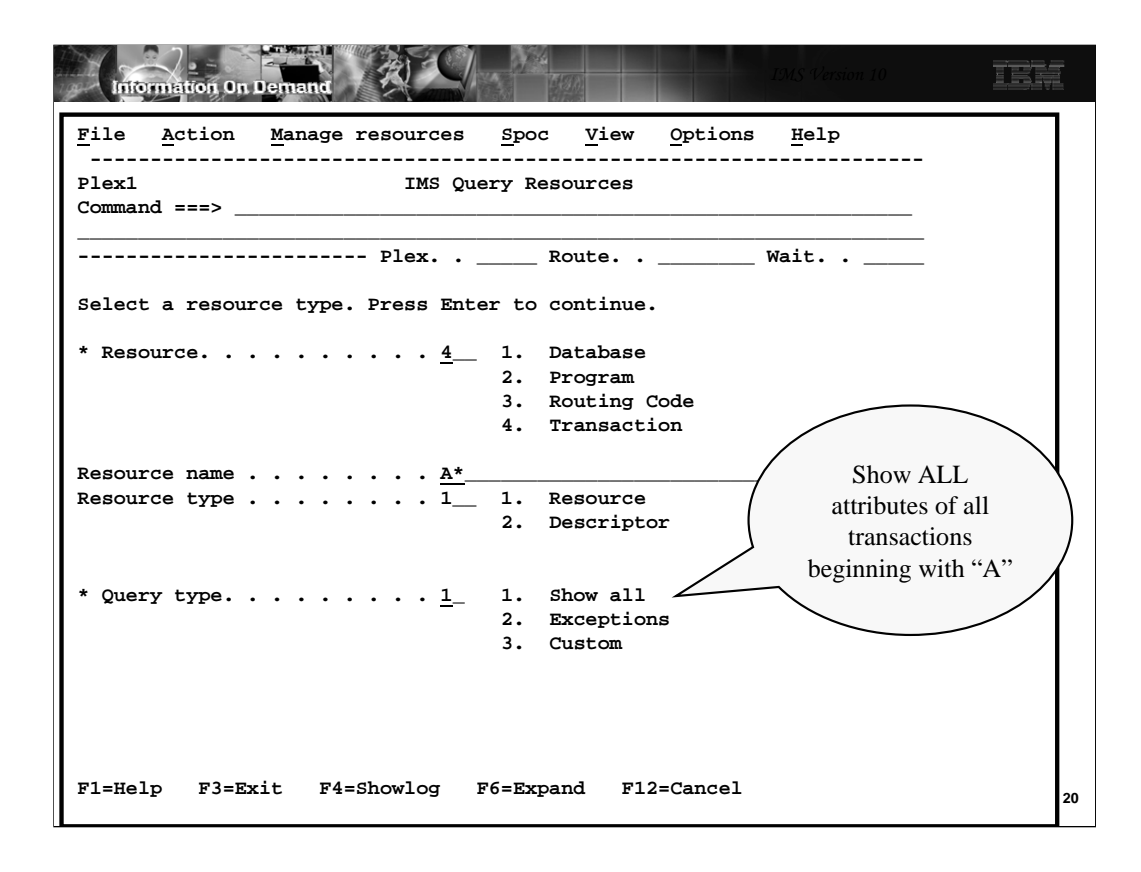

From this screen you can enter the resource or descriptor type and the its name or names, select either resource or descriptor, and choose the query type. In this case, we have chosen to query all transaction resources beginning with A and to show all of the attributes.

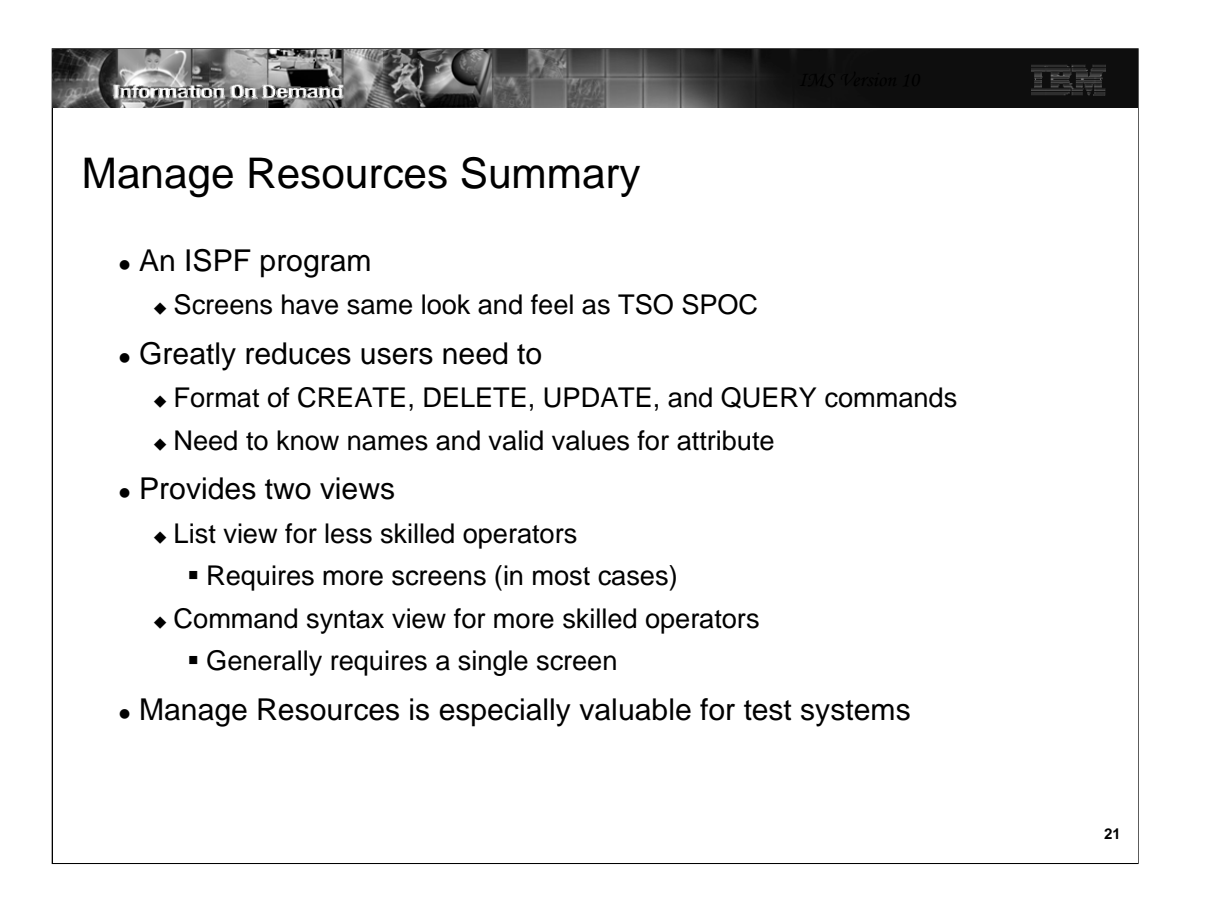

Manage Resources greatly reduces the need for the user to know the names of all the attributes and their valid values. It also eliminates the need to know the exact format of the commands. For those that do know the names and values for the attributes, a Command Syntax View is available to reduce the number of screens required for some commands – especially those related to transactions which have lots of attributes.

Some installations will find Manage Resources to be especially valuable for test systems. With production systems they may prefer the use of standard commands for DRD. This may be more easily audited. For test systems Manage Resources provides a convenient and flexible interface for quickly changing resource definitions.